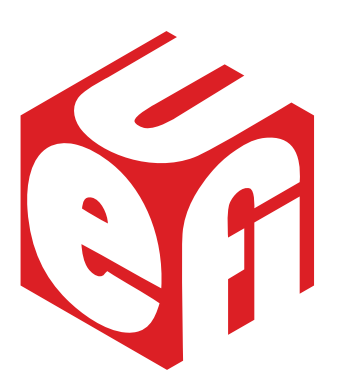

The UEFI (**U**nified **E**xtensible **F**irmware **I**nterface) in modern PCs replaces the BIOS (**B**asic **I**nput/**O**utput **S**ystem) firmware interface in earlier PCs. These control how your PC boots up.

## **Starting a Live Session**

Running Linux Mint in a "Live Session" means you can safely explore the Linux operating system on a PC where Windows is already installed on the hard drive as its operating system.

In order to begin a Linux Live Session your PC must be able to boot up from the USB flash drive containing the boot media. This requires the PC's boot settings to seek instructions from the USB flash drive before seeking instructions on the hard drive. If your PC looks to boot from the hard drive first, you will need to change the settings:

**1** Consult your PC's documentation to discover how to access its **Setup** utility. This often requires you to press the F2 key while starting the  $PC$  – but it does vary

Connect the USB flash drive boot media to your PC

Start up your PC and enter the Setup utility

Select the section relating to the PC's **Boot** process

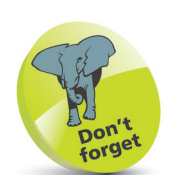

The Setup utility is unique to your PC, so its appearance will probably differ from the one shown here. Most PCs will, however, provide a way to change the Boot Priority Order so you can boot the PC from the USB flash drive.

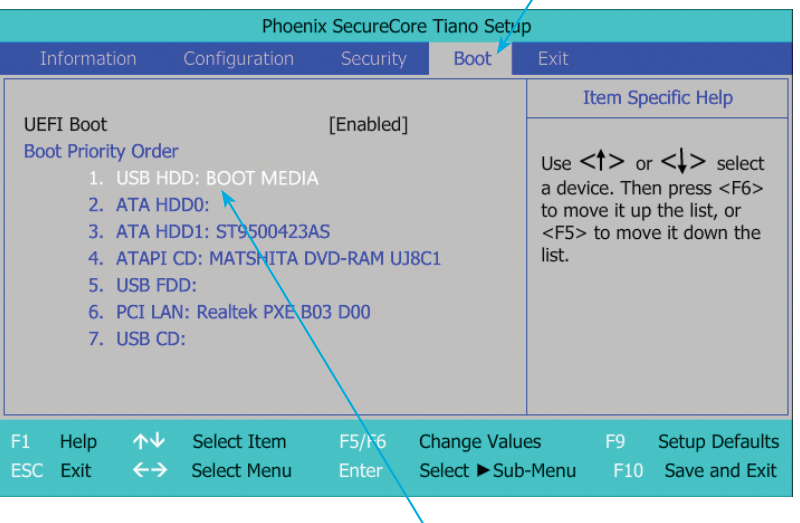

Make the flash drive (USB HDD) the first boot device by following the Setup utility's **Help** instructions

## **...cont'd**

**6** Save the new settings and exit the Setup utility – typically by pressing the F10 key

If your PC is configured to boot in legacy BIOS mode, Linux Mint will now automatically start a Live Session

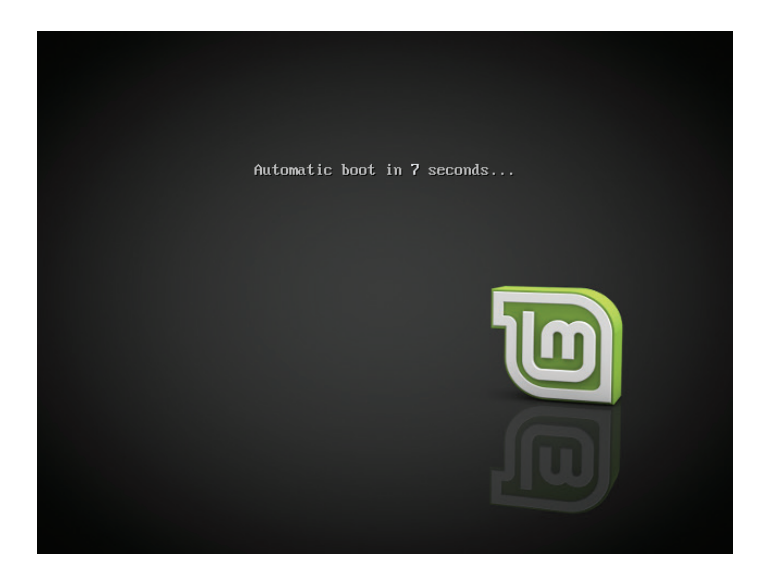

If your PC is configured to boot in UEFI mode, you will be presented with a menu. Select the "Start Linux Mint" option, then hit the **Enter** key to start a Live Session

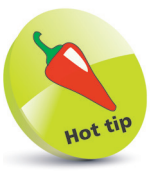

When there is an option to choose between UEFI boot mode and legacy BIOS mode, UEFI offers several advantages – UEFI supports large hard drive partitions, has secure booting, and provides efficient system management.

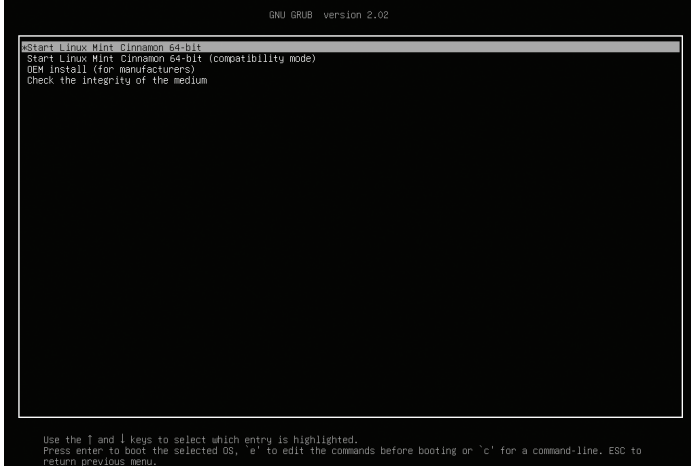

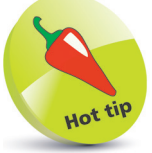

You may also see "UEFI" referred to as "EFI" – UEFI is simply EFI 2.0.